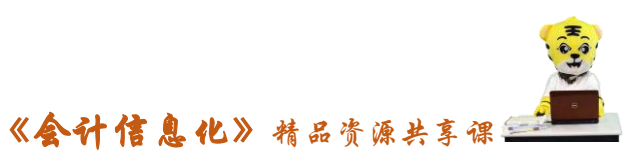

教案编号:008

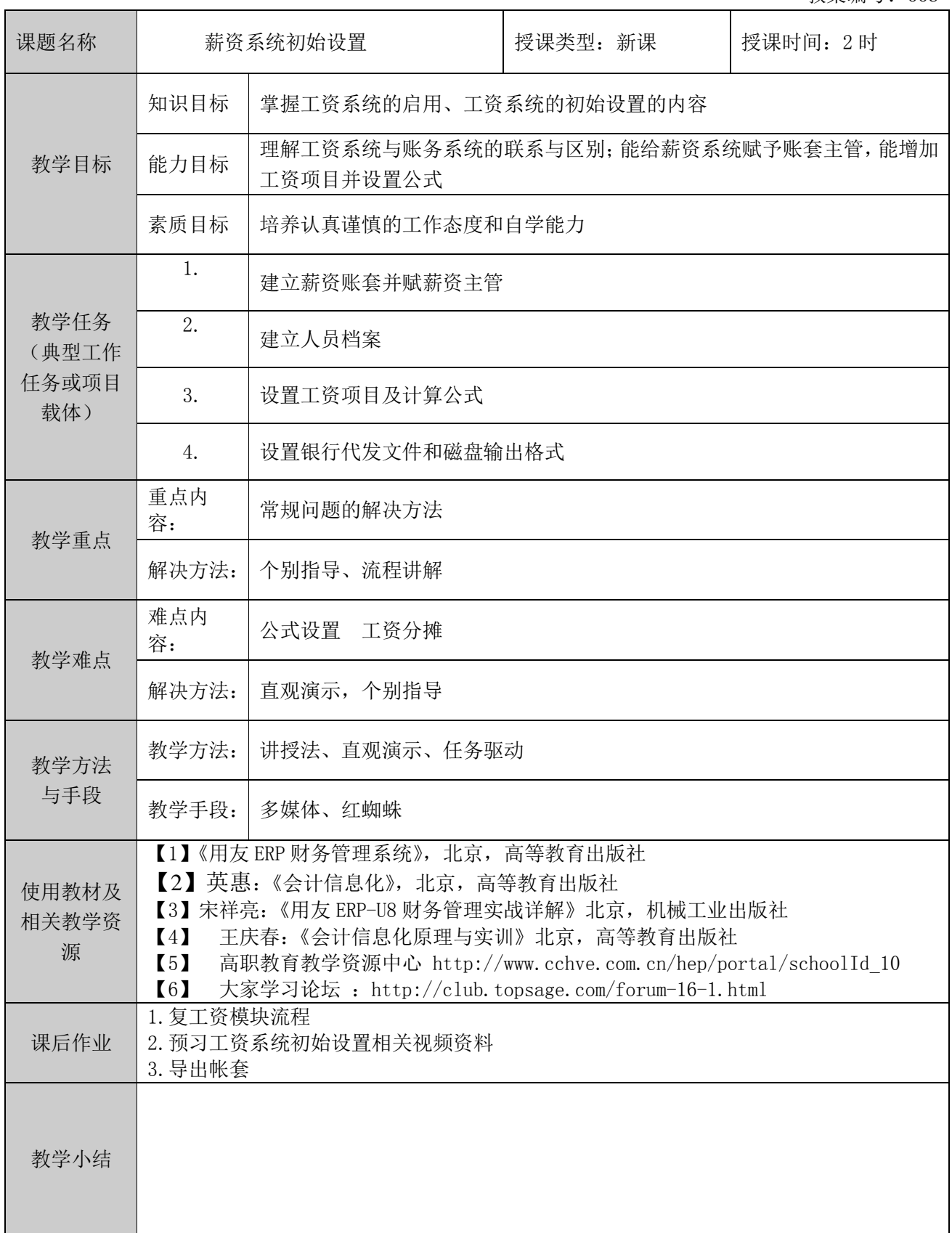

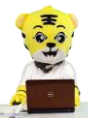

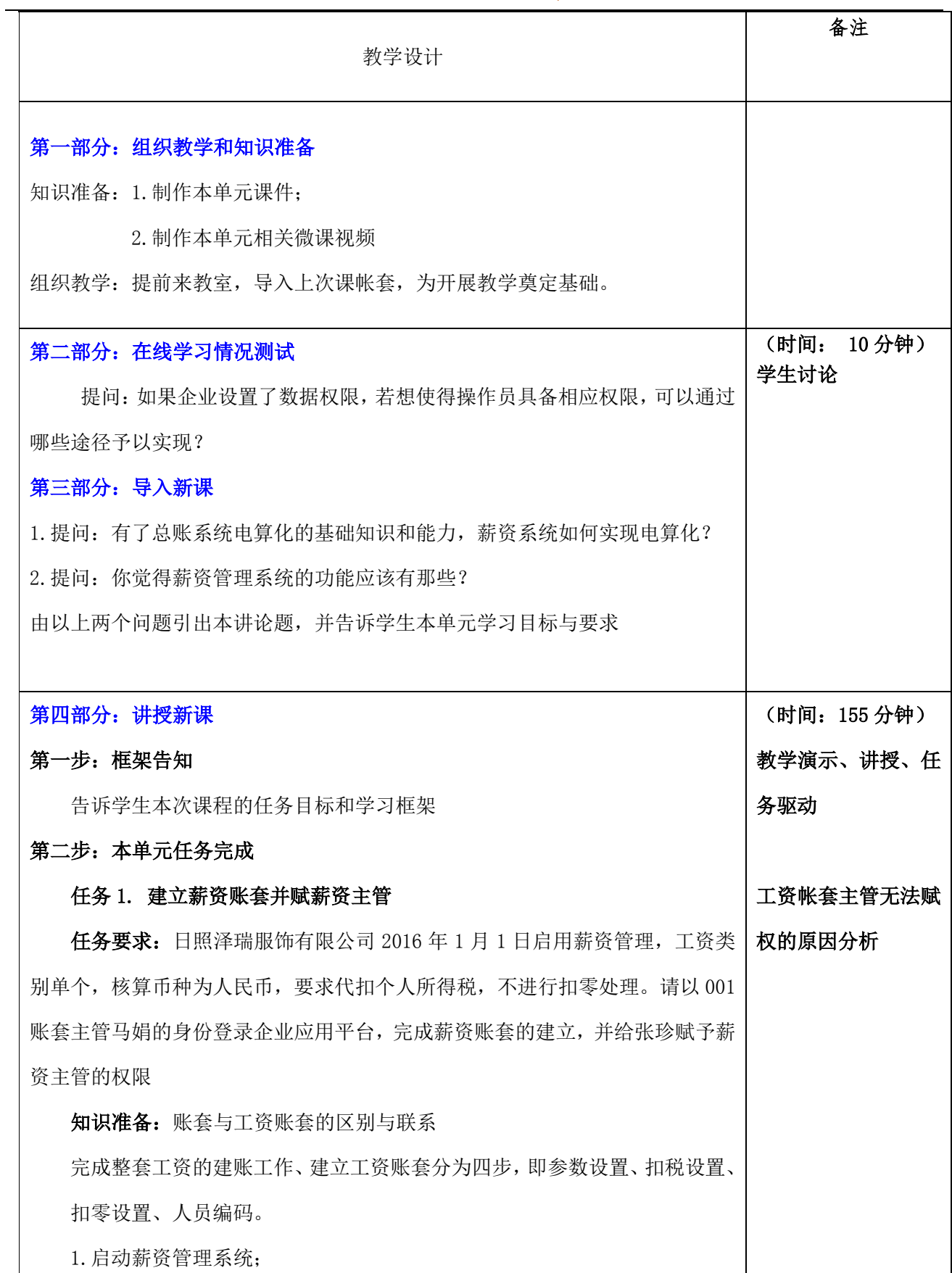

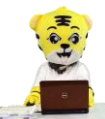

《会计信息化》精品资源共享课

2.选择工资账套处理的工资类别个数。

3.选择核算币种:人民币。

- 4.代扣税。
- 5.扣零处理。
- 6.确定人员编码

任务完成:学生根据教师演示和 所给资料启用系统并赋予权限

教学演示:数据权限的赋予

任务 2. 建立人员档案

任务要求:日照泽瑞服饰有限责

任公司职工工资均通过建设银行东港支行发放,请以 001 身份根据以下所给信息 建立银行档案:银行编码 0301;银行名称:建设银行东港支行;账号长度 11。 请增加企业应发放工资人员的档案

知识准备: 介绍基础设置中的人员档案与工资系统中的人员档案有什么区别 或者联系。

建立账套后,要对整个系统运行所需的一些基础信息进行设置,包括部门档

案设置、人员类别设置、人员附加信息设置、工资项目设置、银行档案设置、 工资项目设置。

- (1)人员类别设置:
- (2)银行档案设置:如增加"中国工商银行中关村分理处"
- (3)设置人员附加信息:如"民族""年龄""技术职称"等。

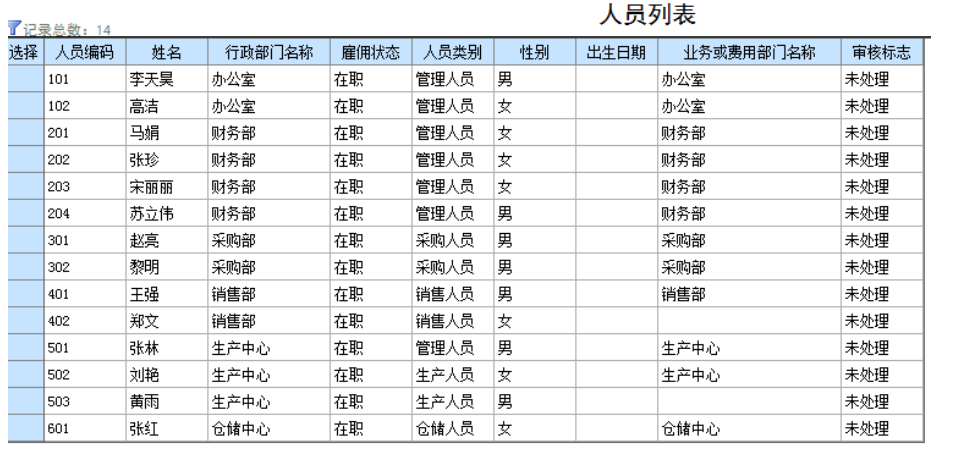

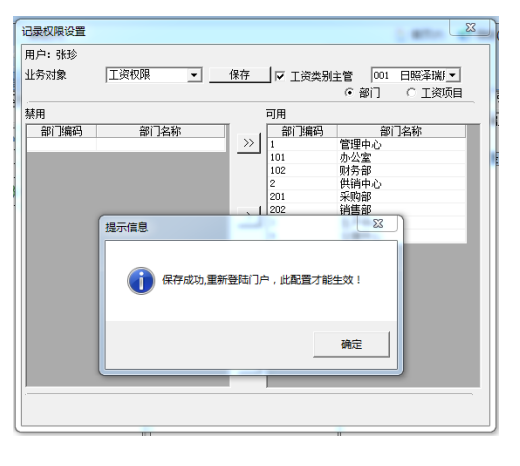

注意参数的含义及修

改的意义

赋权与指定的区别

演示替换功能的使用

条件及方法

## 《会计信息化》精品资源共享课

 $\frac{1}{\sqrt{1+\frac{1}{2}}}\frac{1}{\sqrt{1+\frac{1}{2}}\frac{1}{\sqrt{1+\frac{1}{2}}}}\frac{1}{\sqrt{1+\frac{1}{2}}\frac{1}{\sqrt{1+\frac{1}{2}}}}\frac{1}{\sqrt{1+\frac{1}{2}}\frac{1}{\sqrt{1+\frac{1}{2}}}}\frac{1}{\sqrt{1+\frac{1}{2}}\frac{1}{\sqrt{1+\frac{1}{2}}}}\frac{1}{\sqrt{1+\frac{1}{2}}\frac{1}{\sqrt{1+\frac{1}{2}}}}\frac{1}{\sqrt{1+\frac{1}{2}}\frac{1}{\sqrt{1+\frac{1}{2}}}}\frac{1}{\$ 

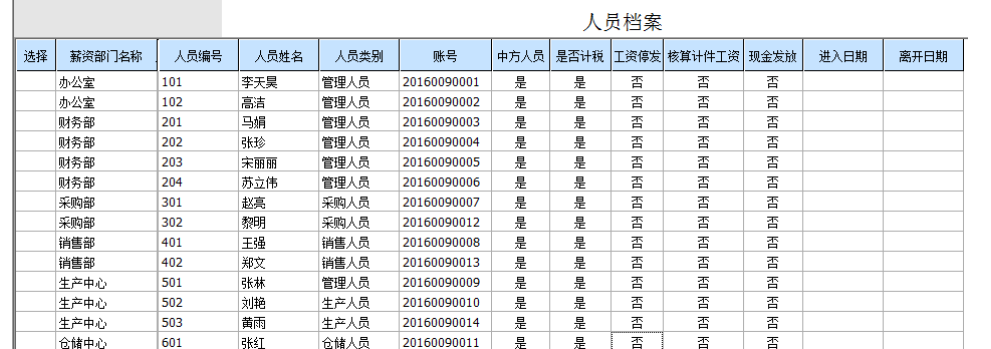

任务完成:学生根据教师演示和所给资料完成人员档案的增加

教学演示:演示如何采用批增方式,增加工资系统的人员档案

## 任务 3:设置工资项目及计算公式

任务要求;

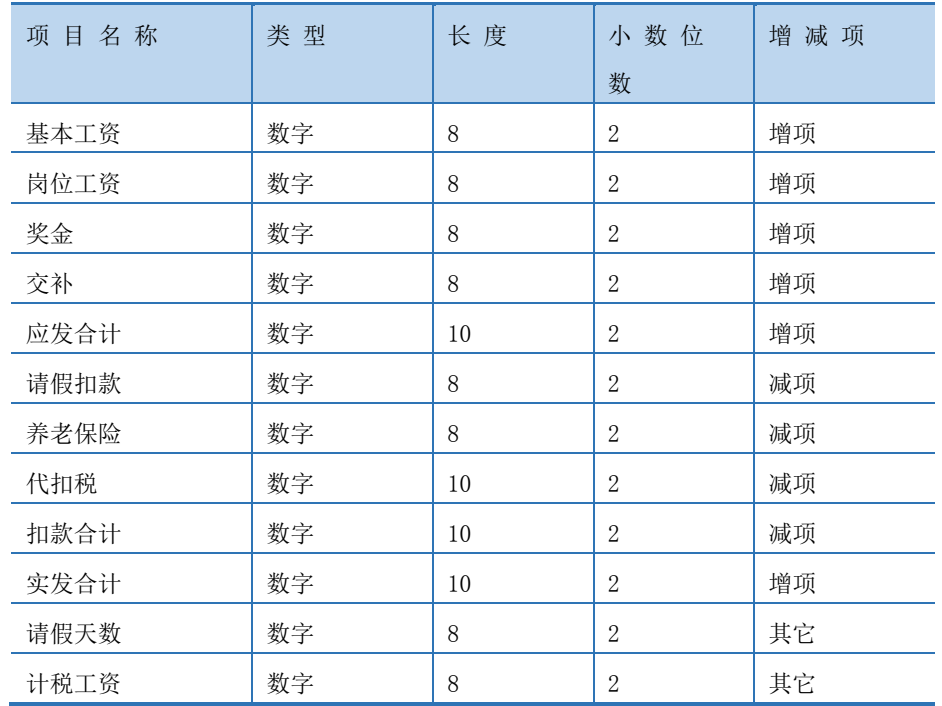

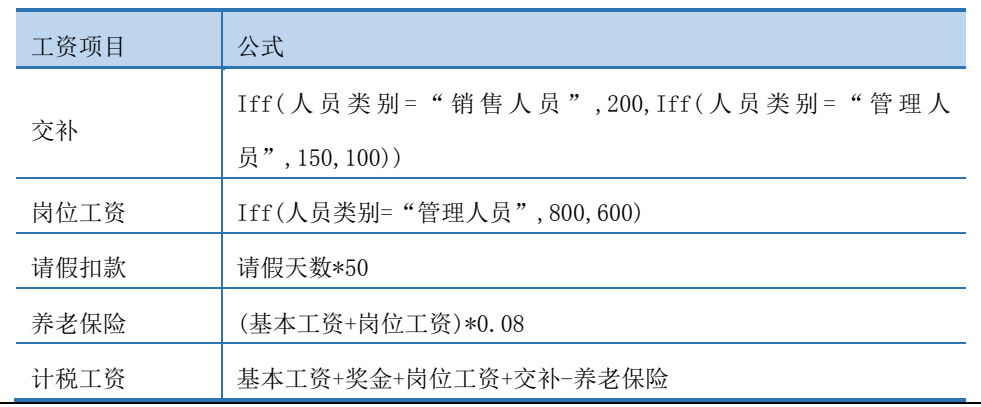

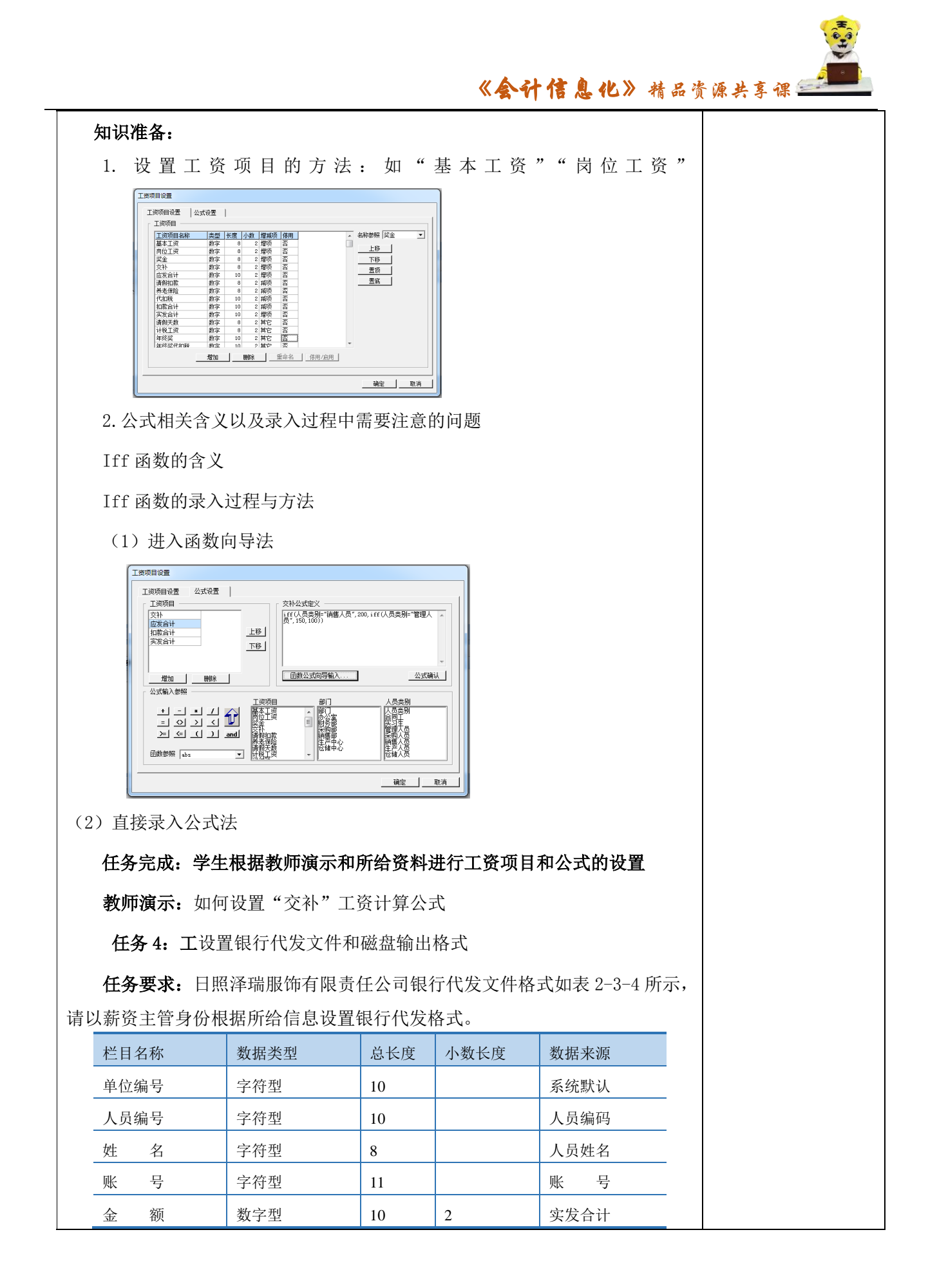

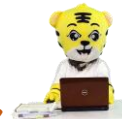

## 《会计信息化》精品资源共享课<mark>生</mark>

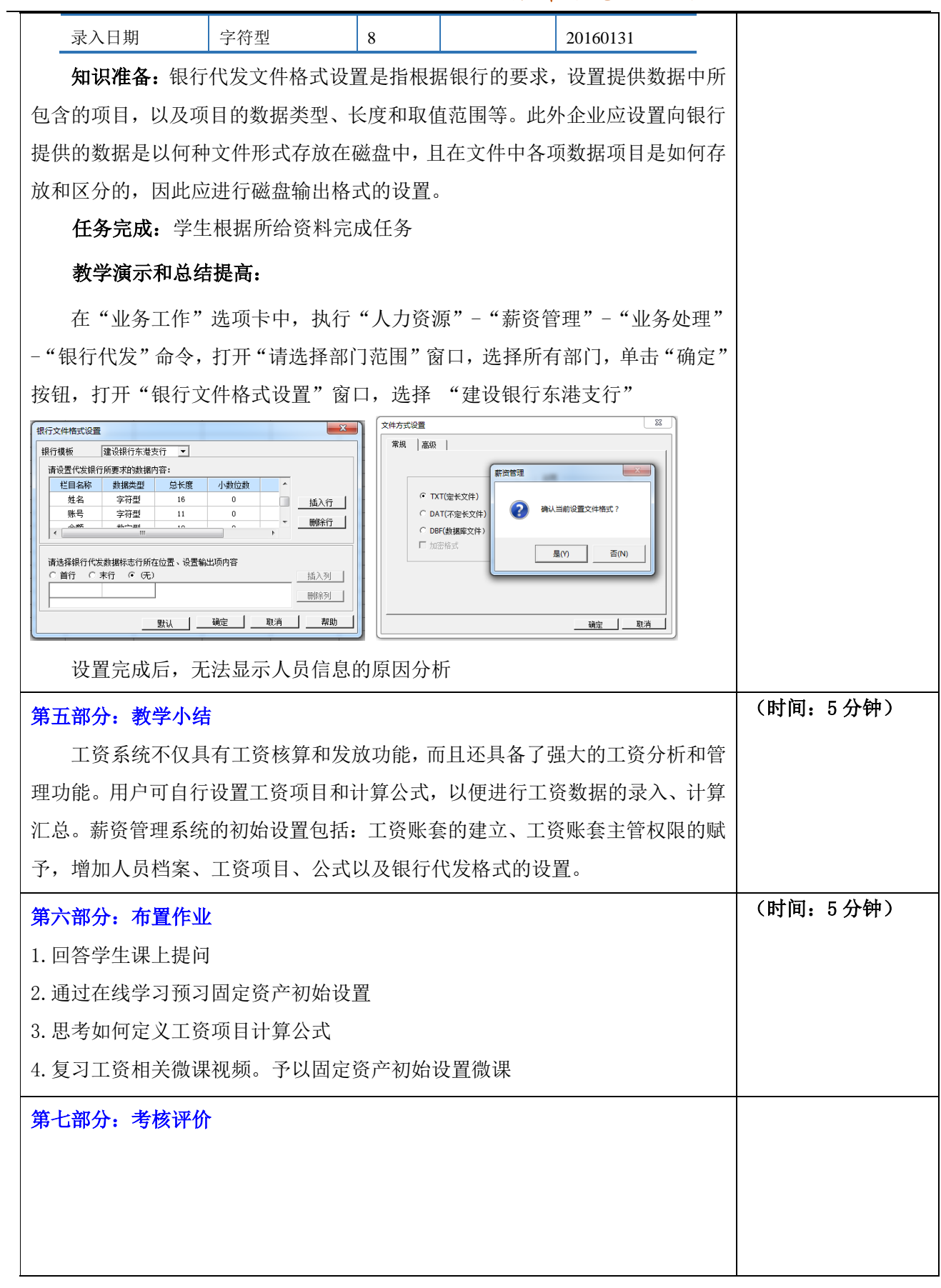

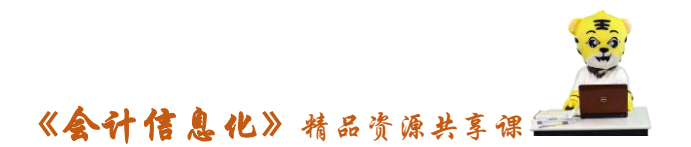